# **Backend Layouts, Grid Elements, eigene CE's ohne TemplaVoilà**

# **Backend Layouts**

Seit TYPO3 4.5 im Core, ab 6.0 wird auch die standardmäßige Spaltenansicht über ein Default-Backendlayout gerendert. > Implementierung von Drag&Drop einfacher und endlich im Core.

# **Backend Layouts**

- 1. Anlegen von Backend-Layouts mit Grid-Wizard im Backend
- 2. Zuweisung des Ordners als *General Record Storage Pid*
- 3. Anbindung des Backend-Layouts an Templates für das Frontend

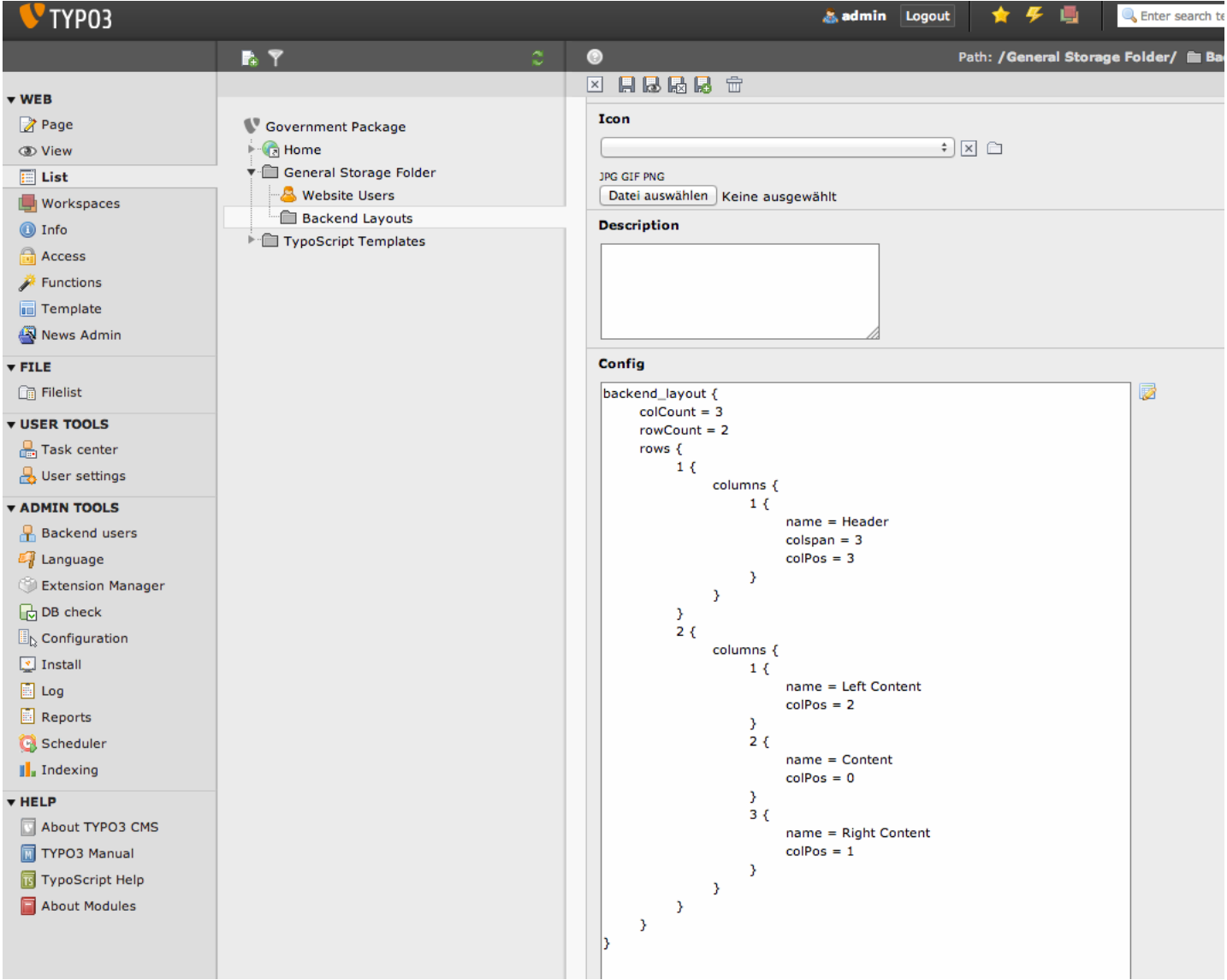

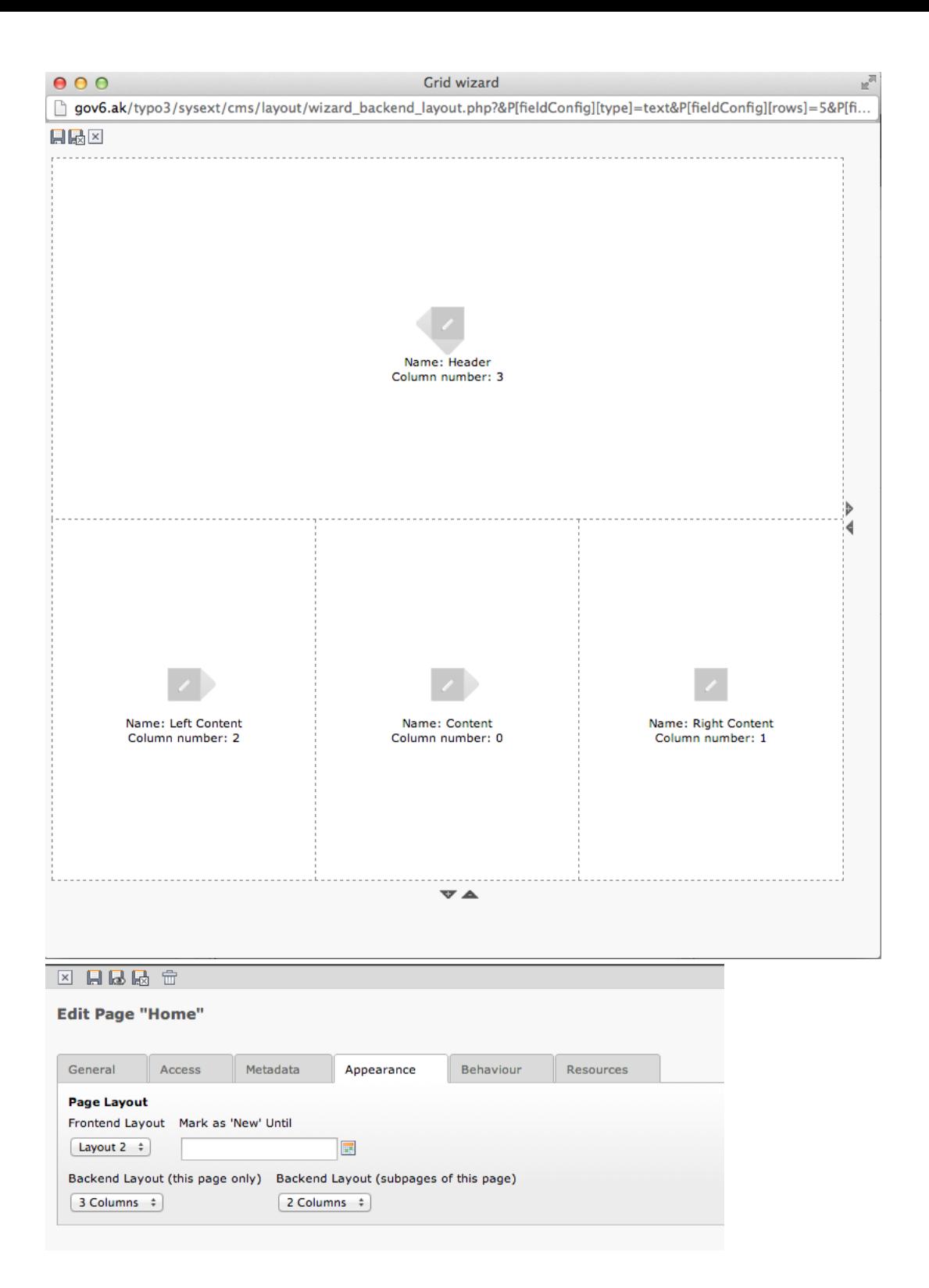

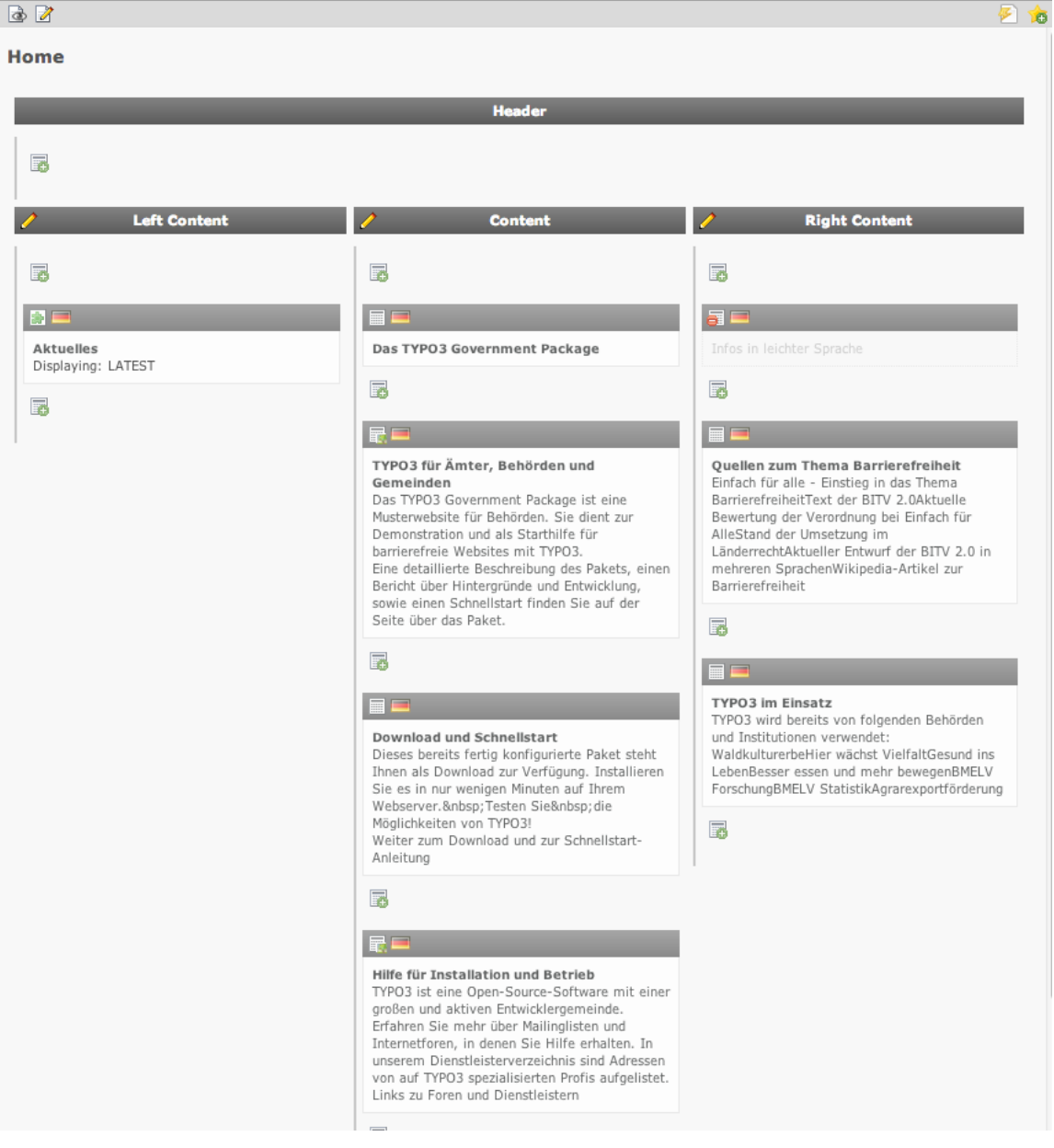

**Mehrsprachigkeit? Nichts neues...**

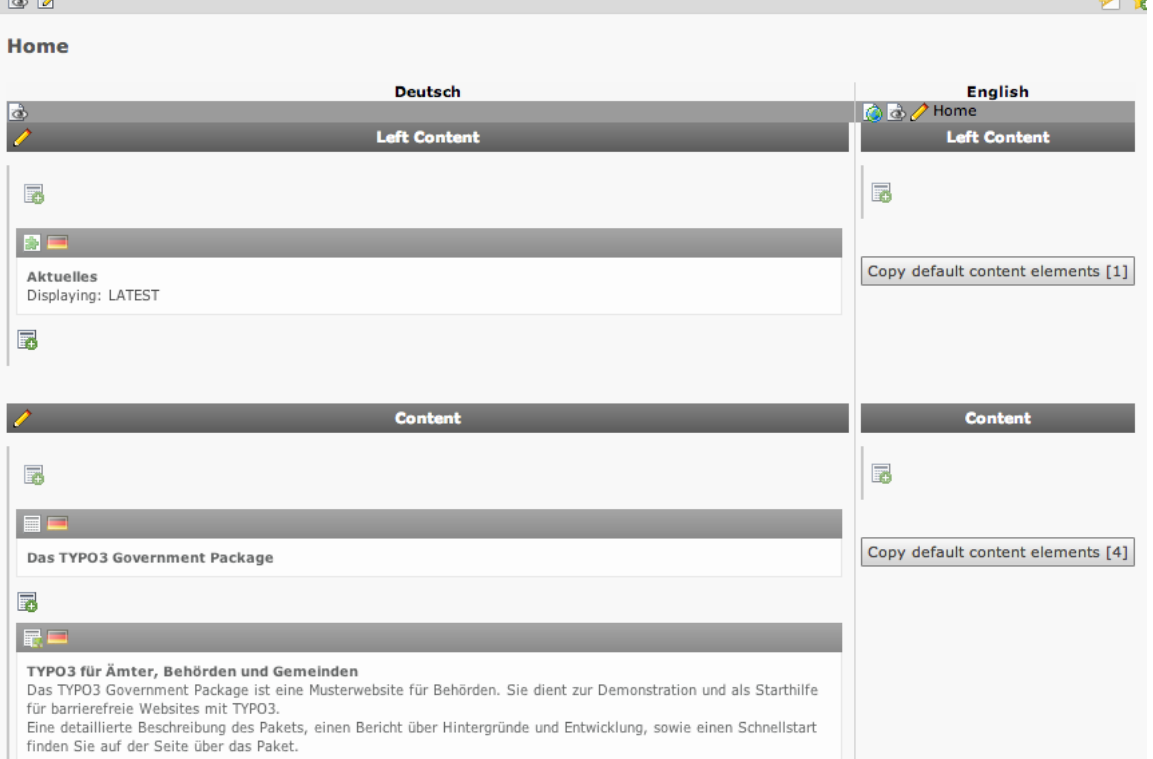

## **BackendLayout an das Frontend andocken**

```
page = PAGE
page {
10 = FLUIDTEMPLATE
10 {
    layoutRootPath = {$layoutsPath}
     file.stdWrap.cObject = CASE
file.stdWrap.cObject {
      # slide the template
       key.data = levelfield:-1, backend_layout_next_level, slide
       key.override.field = backend_layout
       # default template file
default = TEXT
      default.value = {$templatesPath}/Pages/index.html
      # template file for backend-layout with ID 2
      2 = TEXT2.value = {$templatesPath}/Pages/fullcontent.html
    }
}
```
## **Oldschool Template**

**DA DA** 

```
PAGE.10 = TEMPLATE
PAGE.10 {
   template = FILE
   template.file.cObject = CASE
   template.file.cObject {
      key.data = levelfield:-1, backend_layout_next_level, slide
key.override.field = backend_layout
key.append = TEXT
      key.append.dataWrap = X{field:layout}
      default = TEXT
      default.value = fileadmin/templates/default.html
1X0 = TEXT
      1X0.value = fileadmin/templates/be_1_fe_default.html
      1X1 = TEXT1X1.value = fileadmin/templates/be_1_fe_1.html
      1X2 = TEXT1X2.value = fileadmin/templates/be_1_fe_2.html
2X0 = TEXT
      2X0.value = fileadmin/templates/be_2_fe_default.html
      2X1 = TEXT2X1.value = fileadmin/templates/be_2_fe_1.html
2X2 = TEXT
     2X2.value = fileadmin/templates/be_2_fe_2.html
   }
}
```
Quelle: http://lists.typo3.org/pipermail/typo3-team-core/2012-July/052026.html

#### **Backend Layouts Templavoila**

- 
- + Freie Wahl der TemplateEngine ~ "Alles aus einer Hand"
- Konfiguration kann nicht ausgelagert werden ein ausgelagerung soll funktionieren ausgelagerung soll funktionieren
- 

- + Bordmittel  $\sim$  Separate Extension, (betreut von Core-Dev)
	-
	-
- +++ Kein Mapping updaten nach Template-Änderung  $\sim$  Lebensretter sein, wenn z.B. die Templates gelöscht wurden

Workspaces funktionieren erst seit ein paar Monaten richtig (Änderung von Layouts) +++ Mit richtigen Einstellungen sind Workspaces kein Problem!

## **Container-Elemente**

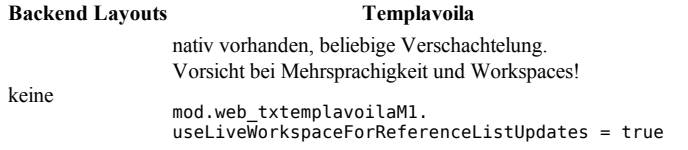

# **Dafür** gibt es Grid-Elements

## **Alternativen zu Grid Elements**

- kb\_nescefe → Entwicklung eingeschlafen, Bug in 4.5 mit Security Token nach über einem Jahr behoben!
- fedext/flux → Viel Magie: Aus Fluidtemplate wird Backend-Ansicht und Content-Element mit Flexform generiert
- multicolumn

# **Grid-Elements mehr als nur Grids**

- Drag&Drop in TYPO3 < 6.0
- kopieren mit Strg-Taste
- neue Elemente anlegen per D&D
- Und bringt auch ein paar neue Bugs mit :/
- Scheint auch noch einige Probleme mit 6.0 zu haben (Stand vom 22.11)

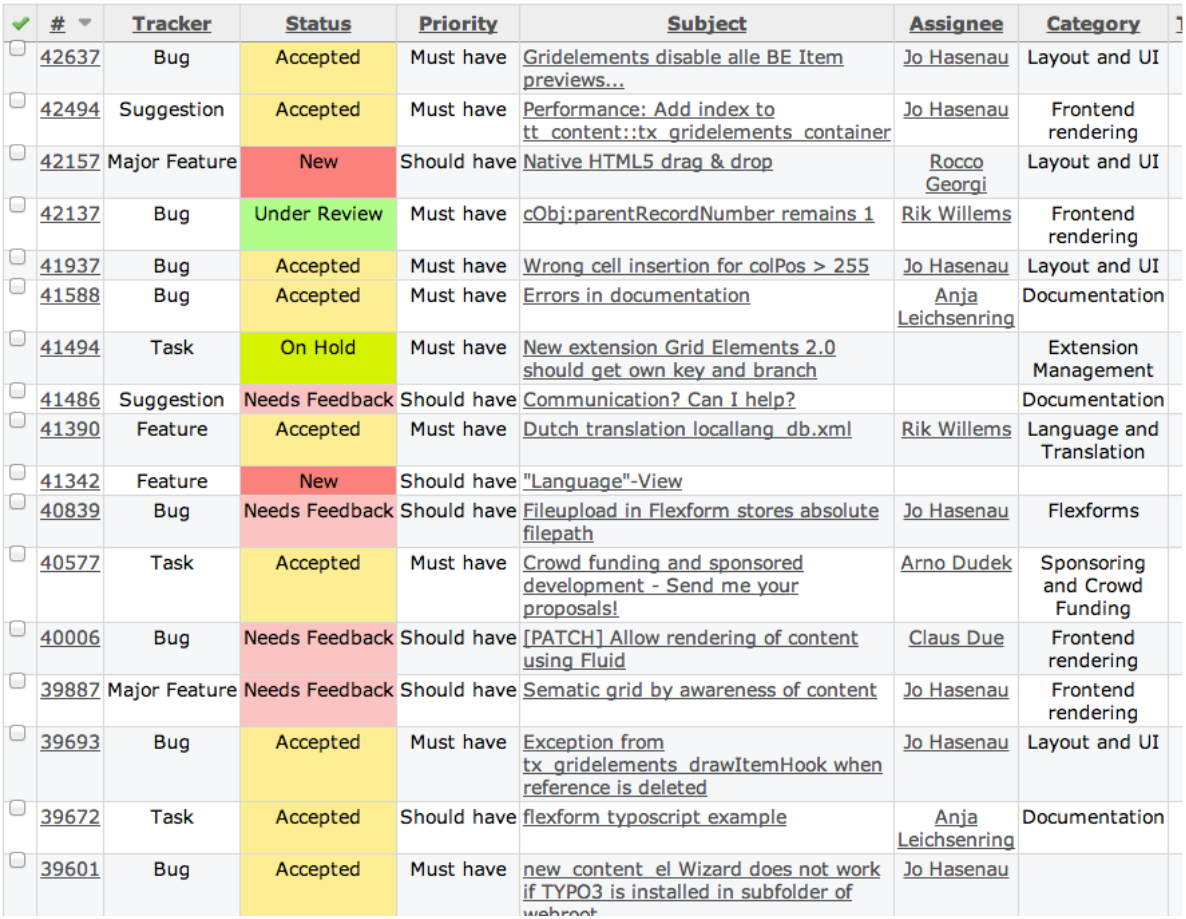

**Grid Elements 2.0 evt. Teil von TYPO3 6.1**

- Sprachhandling "unflexibel" +++ Flexibel, getestet, übersichtlich

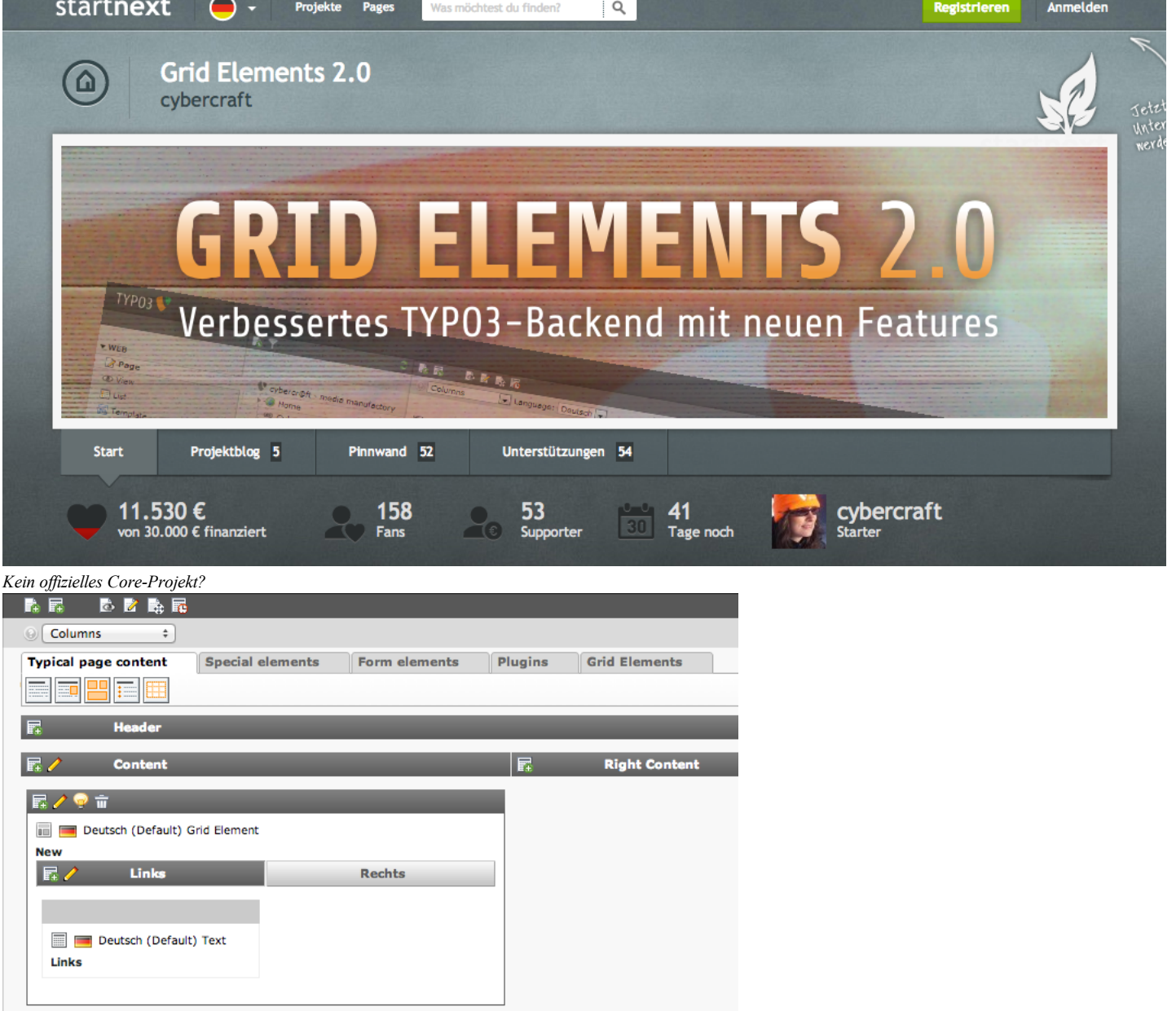

**Gleicher Wizard wie bei Backend Layouts**

### Edit CE Backend Layout "50-50" on page "Backend Layouts"

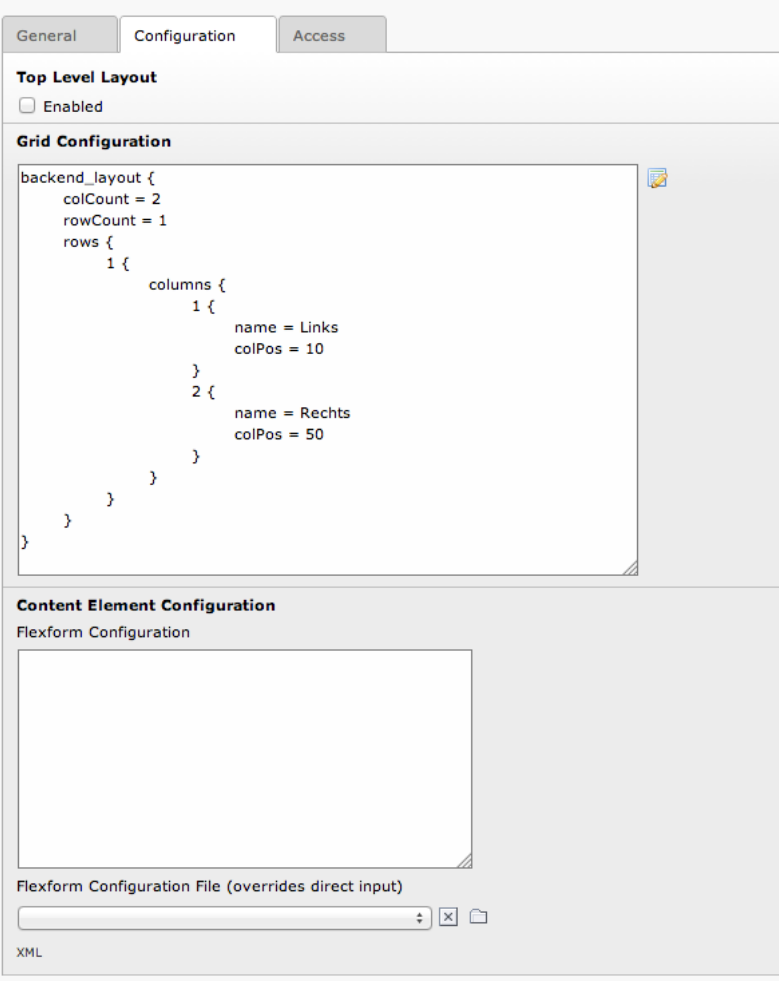

#### **Die Features laut Doku (Auszug)**

- Comfortable point and click wizard to create backend layout structures
- Flexforms used for configurational stuff only, can be derived from existing data structures
- $\bullet$ Original colPos and sorting fields still working
- Top level layouts to exclude certain types of Grid Elements from being used within other Grid Elements
- Drag & drop move and copy actions for the page module
- New content element wizard overlay to drag in new content elements
- Paste icons for pasting copies and references into grid columns
- Completely TypoScript based frontend output

### **Wie kriegt man die Ausgabe ins Frontend?**

```
# Gridlayout
tt_content.gridelements_pi1.20.10.setup {
# ID of gridelement
                 1 < lib.gridelements.defaultGridSetup
1 {
                                  columns {<br>
# colPos ID<br>
50 < .default<br>
50.wrap = <div class="colLeft">|</div><br>
# colPos ID<br>
51 < .default<br>
51.wrap = <div class="colRight">|</div><div class="clear"> </div><br>
}<br>
wrap = <div class="contentRow">|</div><div cl
                }
}
```
## **Unser Fazit:**

Für viele Projekte verwendbar, bei komplexeren Projekten (Multilanguage und Workspaces) werden wir nach wie vor auf Templavoila setzen

#### **Was packt man in die BackendLayouts und Grid Elements?**

Eigene Content-Elemente

## **(Bekannte)** Frameworks für eigene Content-Elemente

- $\bullet$ templavoila: FCEs funktionieren nicht Standalone, sind nur umständlich versionier/transportierbar, laut Bugtracker viele Probleme mit 4.7
- $\bullet$ fedext/flux/fluidcontent: Alles per Fluid Template konfigurierbar, generiert Flexforms, riesige Sammlung an ViewHelpern. Magic?
- dce Dynamic Content Elements: Elemente werden im Backend per Wizard zusammengeklickt und in DB gespeichert > keine Versionierung
- wec contentelements: Einfache API, Datei-Struktur muss Konvention verfolgen

#### **Problem**

 $\bullet$ 

- zuviel Magie kann und **wird** bei Updates Schwierigkeiten machen
- was passiert, wenn der Autor keine Lust mehr hat?
	- wir stellen uns aktuell die Frage, wie wir
	- kb\_nescefe los werden
		- $\circ$  sr feuser register ersetzen
		- gridelements in 6.0 verwenden
		- wann Templavoila mit 6.0 kompatibel wird
		- Generelles Problem bei Extensions: es kann lange dauern, bis diese mit neuen Versionen verwendet werden können

### **Dabei ist das gar nicht so schwer**

#### **ext\_tables.php**

```
$pluginSignature = $extensionName . '_pil';<br>$TCA['tt_content']['columns']['CType']['config']['items'][] = array('LLL:EXT:my_ext/Resources/Private/Language/locallang_db.xml:plugir
$TCA['tt_content']['types'][$pluginSignature]['showitem'] = '
          --palette--;LLL:EXT:cms/locallang_ttc.xml:palette.general;general,
header, header_layout,
```

```
bodytext;LLL:EXT:cms/locallang_ttc.xml:bodytext_formlabel;;richtext:rte_transform[flag=rte_enabled|mode=ts_css], rte_enabled;LLL:EXT:cms/locallang_ttc.xml:rte_enabled_formlabel,
--div--;LLL:EXT:cms/locallang_ttc.xml:tabs.access, --palette--;LLL:EXT:cms/locallang_ttc.xml:palette.visibility;visibility,
```
#### **TypoScript**

```
tt_content.myext_pi1 = FLUIDTEMPLATE
tt_content.myext_pi1 {
layoutRootPath = {$layoutsPath}
         file = {$templatesPath}/Content/text.html
}
```
#### **text.html**

<f:if condition="{data.header\_layout} == 1"> <h1>{data.header}</h1>  $\langle$ f:if> <f:if condition="{data.header\_layout} == 2"> <h2>{data.header}</h2>  $\langle$ f:if> <f:format.html>{data.bodytext}</f:format.html>

FLUIDTEMPLATE kann auch gegen TEXT, TEMPLATE usw. ausgetauscht werden.

Die Daten sind genau so vorhanden, wie sie aus der Datenbank ausgelesen werden.

→ Ideal geeignet für einfachere Strukturen, dank Fluid sind ViewHelper und einfache Kontroll-Strukturen möglich.

Wann reicht das nicht mehr aus:

v.a. bei komplexeren Eingabe-Möglichkeiten, z.B. IRRE-/DB-Relationen im Content-Element  $\rightarrow$  Ausweg: Content-Element durch Extbase schicken und die Möglichkeiten von Models nutzen

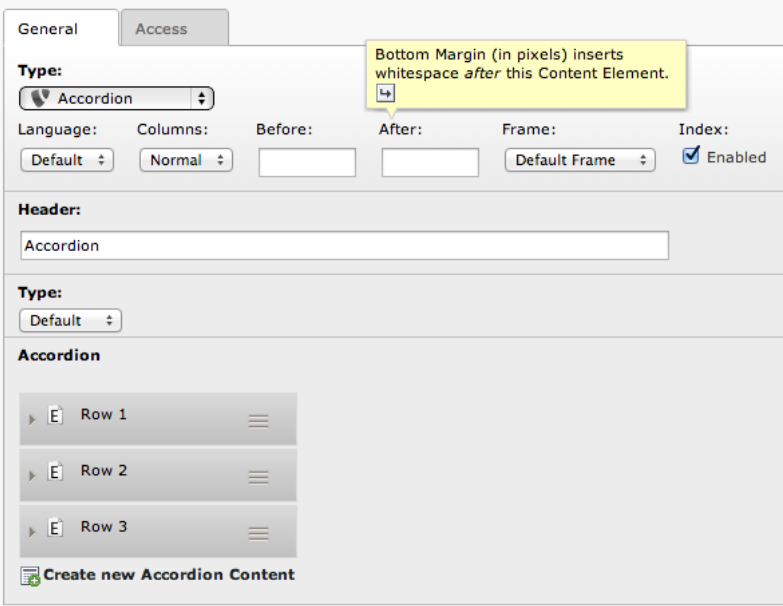

```
$extensionName = 'akaccordion';
\TYPO3\CMS\Extbase\Utility\ExtensionUtility::registerPlugin(
         $_EXTKEY,
'Accordion',
         'Accordion'
\lambda;
\TYPO3\CMS\Core\Utility\ExtensionManagementUtility::addStaticFile($_EXTKEY, 'Configuration/TypoScript', 'Accordion');
$pluginSignature = $extensionName . '_accordion';
$TCA['tt_content']['types'][$pluginSignature]['showitem'] = '
CType;;4;button;1-1-1,
         header,
         header_layout,
         tx_akaccordion_accordion_content,<br>--div--;LLL:EXT:cms/locallang_ttc.xml:tabs.access, --palette--;LLL:EXT:cms/locallang_ttc.xml:palette.visibility;visibility, --
--;LLL:EXT:cms/locallang_ttc.xml:palette.access;access';
```
#### **ext\_localconf.php**

```
\TYPO3\CMS\Extbase\Utility\ExtensionUtility::configurePlugin(
         'AK.' . $_EXTKEY,
'Accordion',
        array('Content' => 'accordion',),
        // non-cacheable actions
        array(),
        \TYPO3\CMS\Extbase\Utility\ExtensionUtility::PLUGIN_TYPE_CONTENT_ELEMENT
);
```
#### **TypoScript**

```
plugin.tx_akaccordion {
  persistence.classes {
    AK\AkAccordion\Domain\Model\TtContent {
      subclasses.akaccordion_accordion = AK\AkAccordion\Domain\Model\Plugins\Accordion
     }
AK\AkAccordion\Domain\Model\Plugins\Accordion {
      mapping {
         recordType = akaccordion_accordion
        tableName = tt_content
        columns.tx_akaccordion_accordion_content.mapOnProperty = rows
      }
    }
  }
}
config.tx_extbase.persistence.classes {
AK\AkAccordion\Domain\Model\TtContent {
    mapping.tableName = tt_content
  }
}
```
Basis-Modell für tt\_content kann z.B. aus news-Extension kopiert werden Eigene Subclasses erhalten weitere Logik (für Conditions) oder die erweiterten Eigenschaften

```
/**
 * Determine, if the content element has videos
 *
  @return boolean
 */
public function getHasVideo() {
    if ($this->getVideoMp4() || $this->getVideoOgg() || $this->getVideoWebm()) {
            return TRUE;
    }
    return FALSE;
}
```
**ak\_accordion/Classes/Domain/Model/Plugins/Accordion.php**

```
namespace AK\AkAccordion\Domain\Model\Plugins;
class Accordion extends \AK\AkAccordion\Domain\Model\TtContent {
       /**
* @var \TYPO3\CMS\Extbase\Persistence\ObjectStorage<AK\AkAccordion\Domain\Model\AccordionContent>
        */
       protected $rows;
       /**
        * @param \TYPO3\CMS\Extbase\Persistence\ObjectStorage $rows
        * @return void
       */
public function setRows($rows) {
                $this->rows = $rows;
       }
       /**
        * @return \TYPO3\CMS\Extbase\Persistence\ObjectStorage
       */
public function getRows() {
return $this->rows;
       }
}
```
**ak\_accordion/Classes/Controller/ContentController.php**

```
namespace AK\AkAccordion\Controller;<br>
class ContentController extends \TYPO3\CMS\Extbase\Mvc\Controller\ActionController {
/**
```

```
* @return void
*/
public function accordionAction() {
    $data = $this->configurationManager->getContentObject()->data;
    $this->view->assign('content', $this->contentRepository->findByUid($data['uid']));
}
```
**ak\_accordion/Resources/Private/Templates/Content/Accordion.html**

```
<div class="accordion">
<f:for each="{content.rows}" as="row">
                  <h3>{row.head}</h3>
                  <div>
                            <f:if condition="{row.image}">
<div style="float: left; padding-right: 10px;">
                                              <f:image src="uploads/tx_akaccordion/{row.image}" alt="" maxWidth="160" maxHeight="80" />
                                    \langlediv>\langlef:if>
                           <f:format.nl2br>{row.bodytext}</f:format.nl2br>
                 </div>
        </f:for>
```
 $\lt/\text{div}\gt$ 

#### **Wenn das ganze jetzt noch in den Wizard soll**

```
New content element
Please select the type of page content you wish to create:
 Typical page content
                             Special elements
                                                     Form elements
                                                                              Plugins
            Regular Text Element
   \bigcircA regular text element with header and bodytext fields.
            Text & Images<br>Any number of images wrapped right around a regular text element.
   \circ \Box\circImages Only
            Any number of images aligned in columns and rows with a caption.
            Bullet List
   \bigcircA single bullet list.
   \bigcircTable
            A simple table.
   \circ \BoxAccordion
            Inserts an Accordion with Text and Image
```
#### **ext\_localconf.php**

t3lib\_extMgm::addPageTSConfig('<INCLUDE\_TYPOSCRIPT: source="FILE:EXT:' . \$\_EXTKEY . '/Configuration/TsConfig/PageTs/wizard.ts">');

#### **wizard.ts**

```
mod.wizards.newContentElement.wizardItems.common.elements.ak_accordion {
   icon = ../typo3conf/ext/ak_accordion/Resources/Public/Icons/Wizard/plugin_accordion.png<br>title = LLL:EXT:ak_accordion/Resources/Private/Language/locallang_wizard.xlf:plugin_accordion<br>description = LLL:EXT:ak_accordion/Resou
   tt_content_defValues {
      CType = akaccordion_accordion
  }
}
```
mod.wizards.newContentElement.wizardItems.common.show := addToList(ak\_accordion)

#### **Hier gibts die Extension:**

https://github.com/akiessling/ak\_accordion

#### **Weiterführende Links**

- http://fedext.net/
- http://blog.mittwald.de/cms/responsive-typo3-3-backend-layouts-und-grid-elements/
- $\bullet$ Der Weg weg von Templavoila
- http://vimeo.com/41665329
- Content-Element Wizard: http://buzz.typo3.org/people/steffen-kamper/article/the-new-content-element-wizard-in-version-43/